# **7.2. Hoe kan ik … tekst veranderen en verplaatsen?**

## **Inhoud**

- 1. Ik voeg tekst toe.
- 2. Ik wis tekst met de toets *BACKSPACE.*
- 3. Ik wis tekst met de *toets DELETE.*
- 4. Ik verplaats tekst.
- 5. Ik kopieer tekst.

# **Algemene tips voor de coach**

- Leer jongere leerlingen één manier om tekst te wissen. Best met de toets *BACKSPACE*.
- $\mathbb{S}$  Stel Windows XP zo in dat het uiterlijk steeds hetzelfde blijft.
- **S** Orden de mappen. Bijvoorbeeld per vak. Geef ze een duidelijke naam.
- $\Diamond$  Zorg voor directe toegang tot programma's die de leerling vaak nodig heeft. Door een snelkoppeling op het bureaublad.

# **Tips voor het ondersteunen van leerlingen met een zorgvraag**

#### **Leerlingen met automatiseringsproblemen:**

- **EXT** Leer één werkwijze aan. Laat de leerling eerst uitproberen wat best voor hem werkt. Wat lukt best?
	- Wissen met BACKSPACE of met DELETE?
	- Woorden en zinnen verplaatsen door 'verslepen' of 'knippen en plakken'?

# **Stappenplan: tekst veranderen en verplaatsen**

### **1. Ik voeg tekst toe**

- 1. **Klik op** de plaats waar je wil werken.
- 2. **Typ** je tekst.

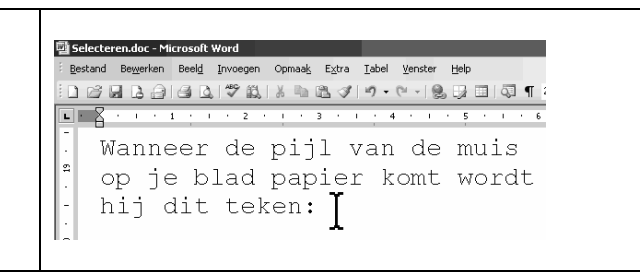

### **2. Ik wis tekst met de toets** *BACKSPACE*

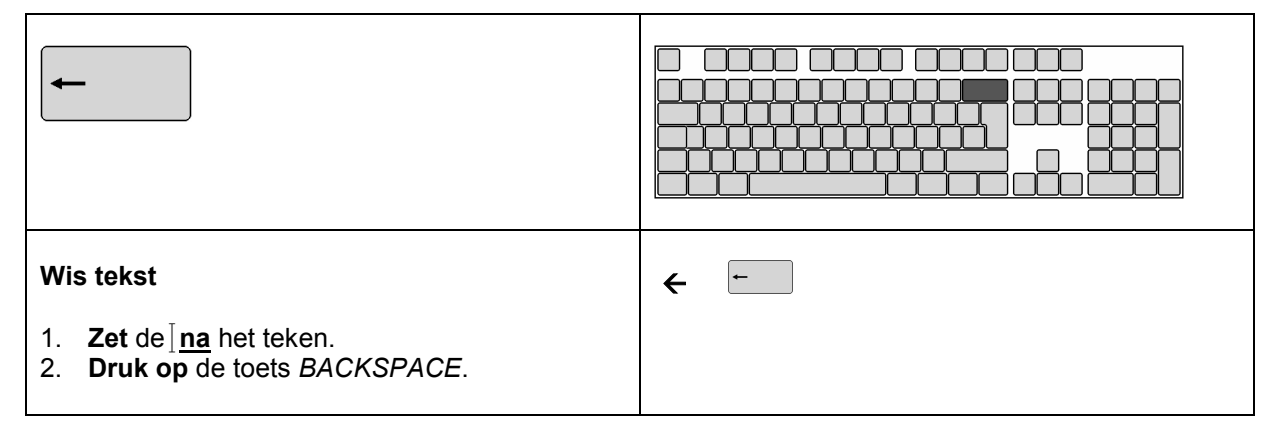

### **3. Ik wis tekst met de toets** *DELETE*

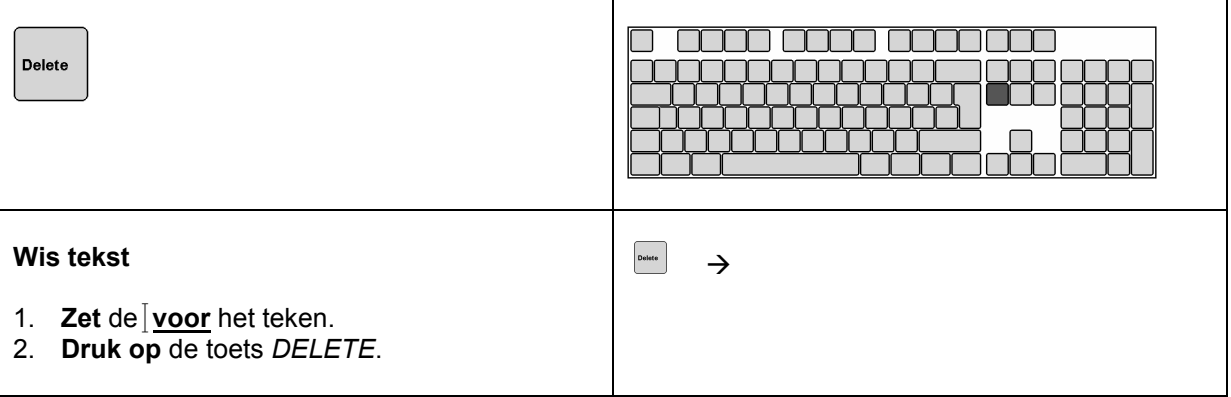

#### **Tip!**

#### **Een volledig woord verwijderen?**

**Klik 2x** op het woord. **Druk** daarna **op** de toets *BACKSPACE* of *DELETE*.

#### **Oefen**

- 1) **Maak** een nieuwe **map. Geef** ze de **naam**: *oefen*. **Maak** een nieuw **document**. **Geef** het de **naam**: *wissen*. **Sla** het **op** in de map: *oefen*.
- 2) **Typ** volgende **zin**: Ik maak een eerste oefening op de computer.
- 3) **Wis** het woord '*een'* **met** de toets *BACKSPACE.*
- 4) **Wis** de letters 'ste' in 'eerste' **met** de toets *DELETE.*
- 5) **Sla op** onder de naam: *wissen*. In de map: *oefen*.

Wat werkt voor jou het best? Wissen met *BACKSPACE* of *DELETE*? Werk dan altijd zo.

#### **4. Ik verplaats tekst**

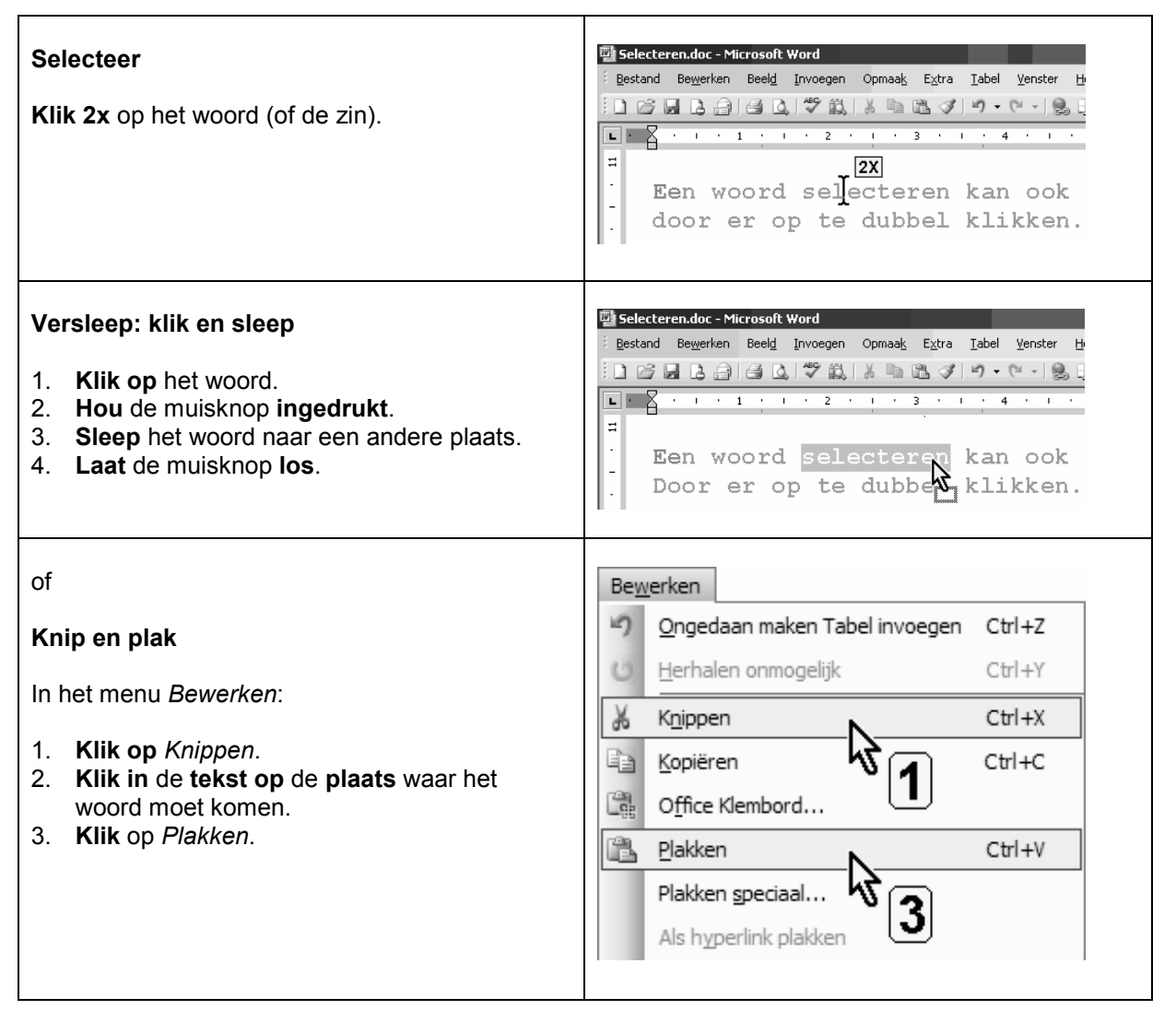

#### **Oefen**

- 1) **Maak** een nieuw document. **Geef** het de **naam**: *verplaatsen*.
- 2) **Sla** het **op** in de map: *oefen.*
- 3) **Typ** volgende **zin**: Ik maak nu een tweede oefening op de computer. Dat lukt goed.
- 4) **Verplaats** 'nu'. Zet na 'lukt'. Werk met 'verslepen'.
- 5) **Plaats** 'nu' **terug**. Werk met 'knippen en plakken'.
- 6) **Oefen**. Wat werkt voor jou het best? Werken met 'verslepen' of 'plakken'?
- 7) **Sla op** als: *verplaatsen01*.

### **5. Ik kopieer tekst**

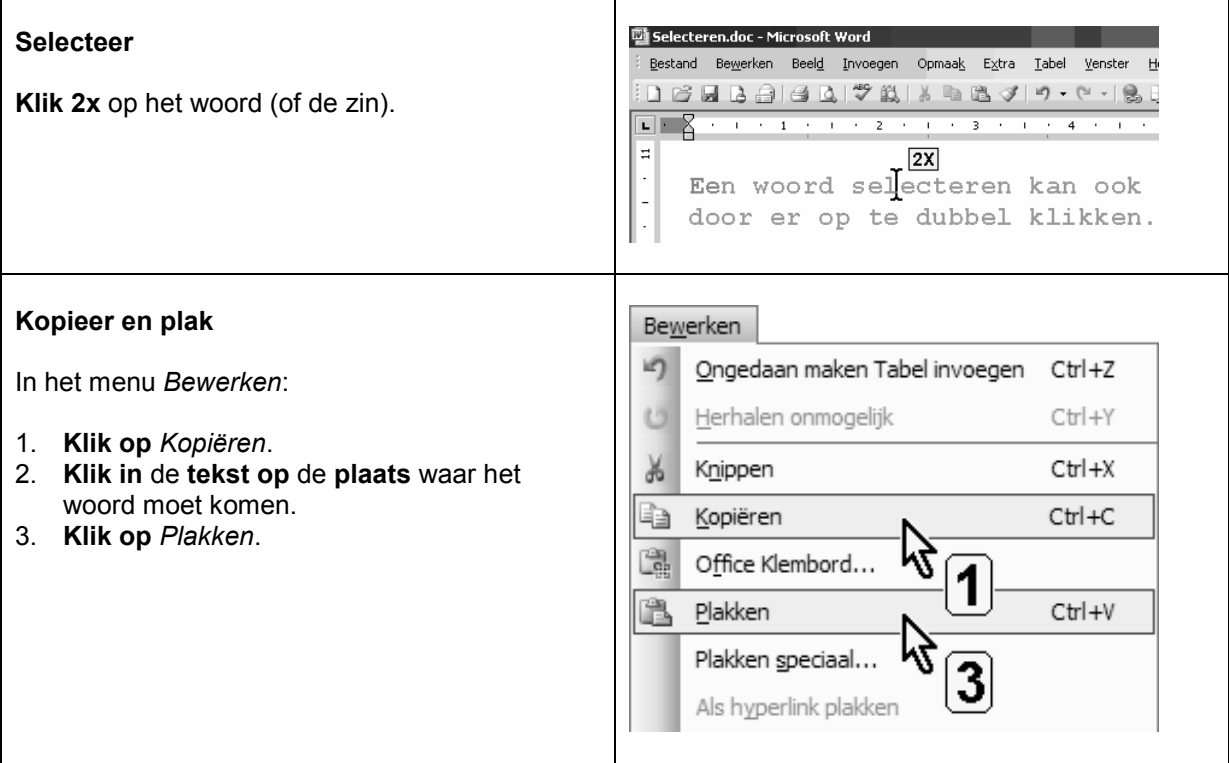

#### **Oefen**

- 1) **Maak** een nieuw document. **Geef** het de **naam**: *kopie*.
- 2) **Sla** het **op** in de map: *oefen*.
- 3) **Typ** volgende **zin**: Ik onthoud dat ik steeds mijn tekst moet opslaan en een naam moet geven. Ik maakte enkele oefeningen. Dat lukte goed.
- 4) **Selecteer**: Ik onthoud dat ik steeds mijn tekst moet opslaan en een naam moet geven.
- 5) **Kopieer** de zin **en plak** na 'Dat lukte goed'.
- 6) **Sla op** als: *kopie02.*

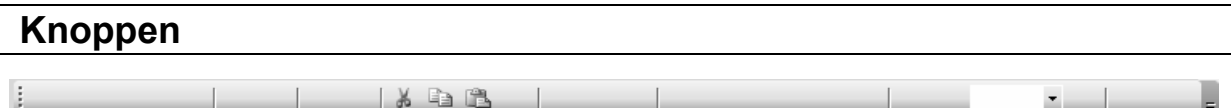

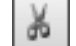

knippen

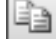

kopiëren

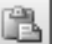

plakken